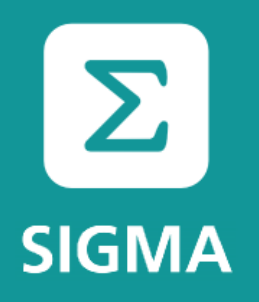

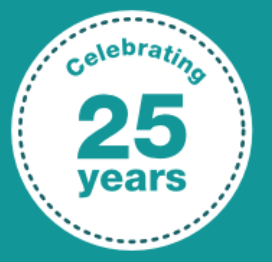

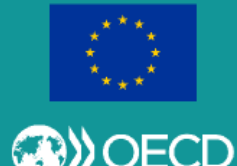

### **Вступ до PAR.IS**

### OECD/SIGMA

Київ, 30 листопада 2017 р

Zoltán Mikolás, Data Analyst, [zoltan.mikolas@oecd.org](mailto:zoltan.mikolas@oecd.org)

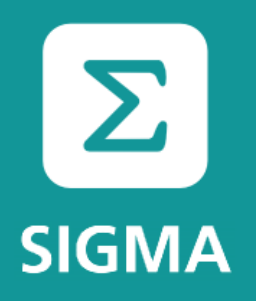

# **PAR.IS – The agenda**

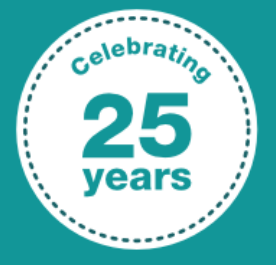

A joint initiative of the OECD and the EU, principally financed by the EU

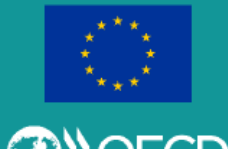

■ What is it?

- Assessment process
- In the system
	- **Access, user credentials, login**
	- **Data collection sheet (DCS)**

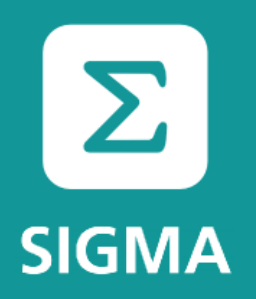

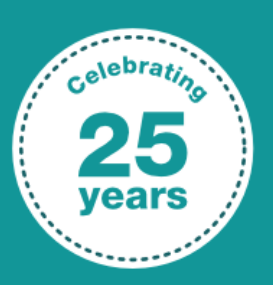

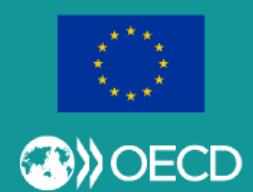

# PAR.IS - What is it?

**PAR.IS = Public Administration Reform Information System** 

Web application

- Online forms
- Granular user rights (roles) management
- Database
- **Example 1** Library = Document management
- Customizable analysis/reporting

On the web at: https://par.is.sigmaweb.org/

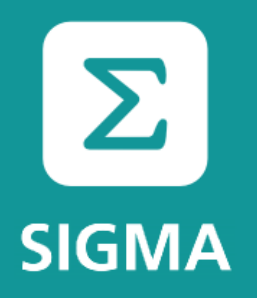

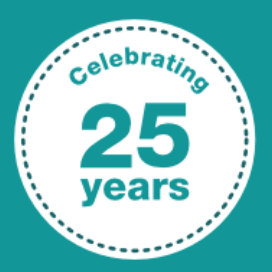

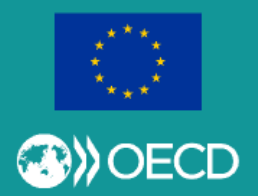

# **PAR.IS – What is it?**

Tailor made software

Working system, ongoing development

Goals: To enable SIGMA to

- **gather/store**
- **n** organise
- determine/calculate points and values
- **analyse and use**

the data and collected over time

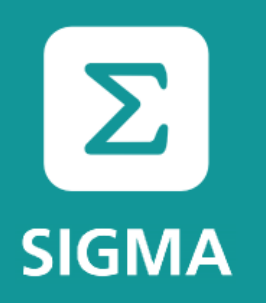

### **PAR.IS – Assessment process**

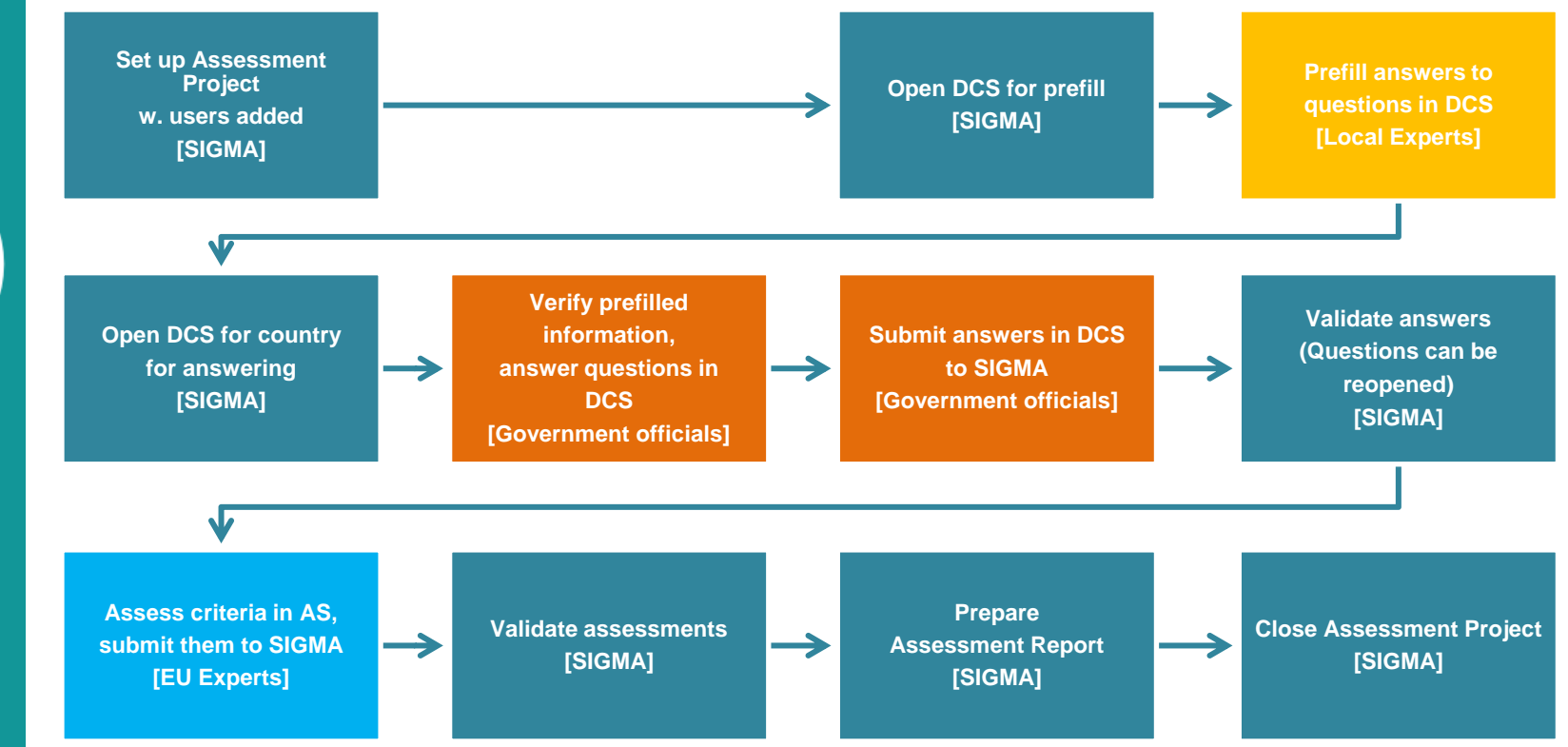

A joint initiative of the OECD and the EU, principally financed by the EU

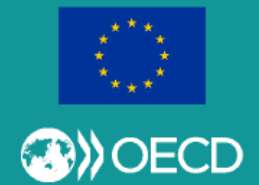

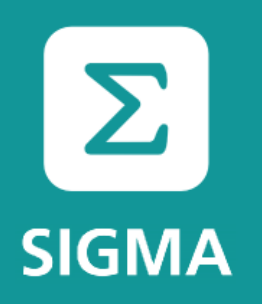

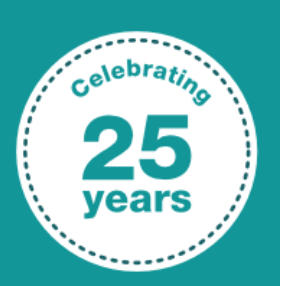

**framework** 

**Areas**

**Princ** 

**Indic** 

**Subindic** 

**Crite** 

A joint initiative of the OECD and the EU, principally financed by the EU

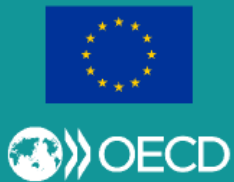

### **PAR.IS – Assessment process**

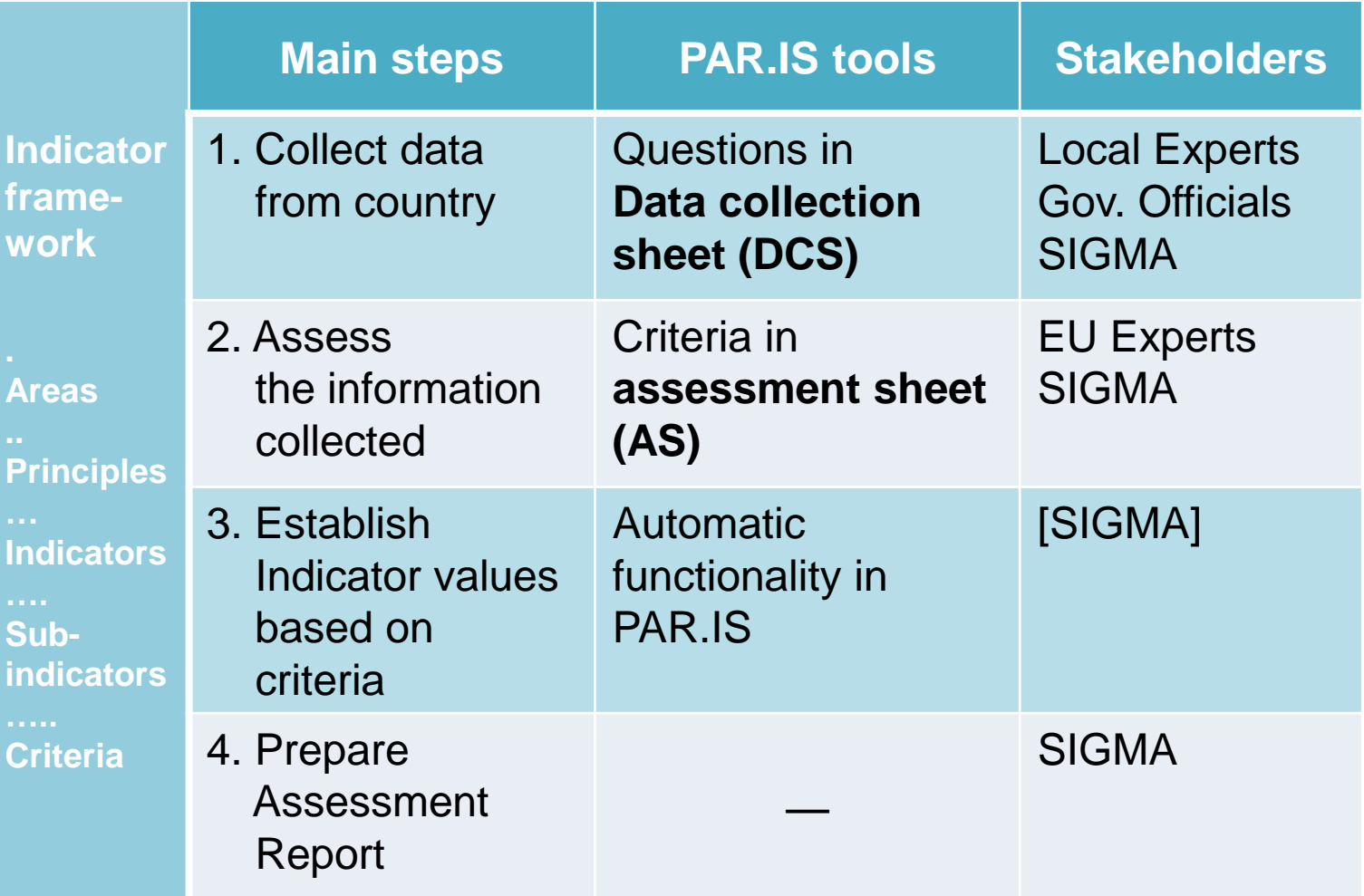

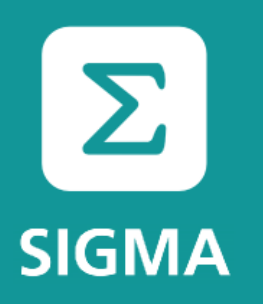

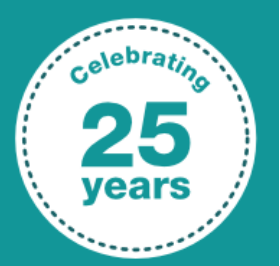

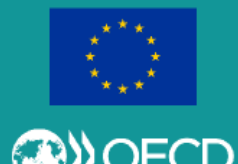

# **PAR.IS – Assessment process**

Providing data and documents is important, as not having the data and information means lower Indicator values. SIGMA is making the analysis based on evidence and, particularly for Indicators, we need the actual evidence in order to give a positive assessment.

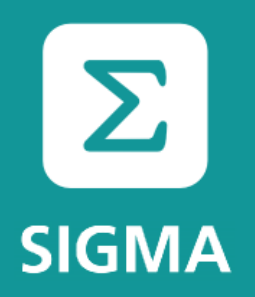

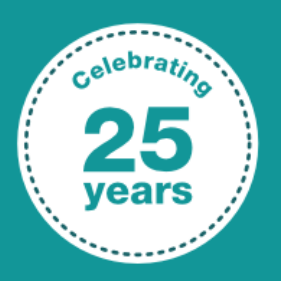

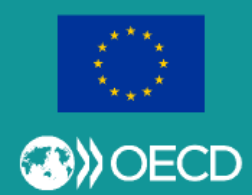

# **PAR.IS – In the system**

**Access, user credentials, login**

Access:

### <https://par.is.sigmaweb.org/>

Supported browsers: Chrome, Firefox, Internet Explorer

Login:

- Username = email address (in all lowercase letters)
- Password (specified by user)

Before first login: account activation via automatic message

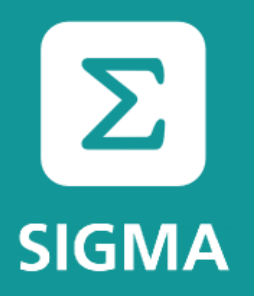

# **PAR.IS – In the system**

#### **Access, user credentials, login**

Account activation: Set password

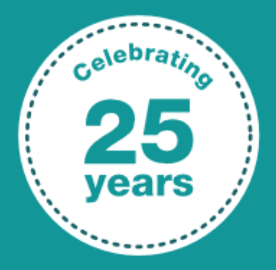

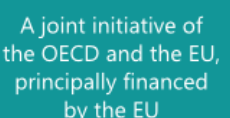

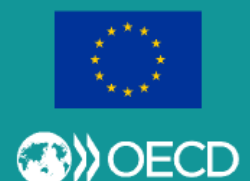

#### Only you know your password!

**SIGMA** 

**Creating Change Together** 

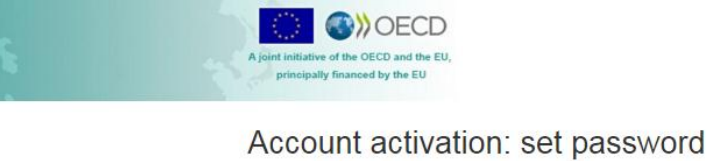

Please choose a password for your account. Your password has to meet the following criteria:

- Your password has to be at least 15 characters long.
- . You have to use at least one upper case letter.
- . You have to use at least one lower case letter.
- . You have to use at least one number.

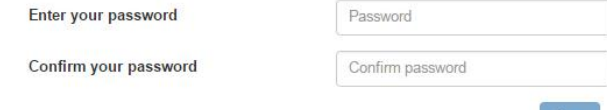

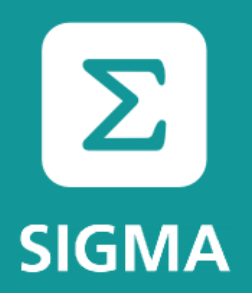

# PAR.IS - In the system

#### Access, user credentials, login

### Reset password

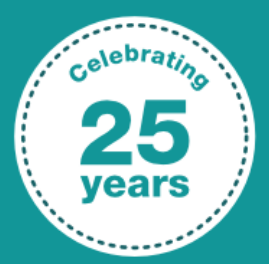

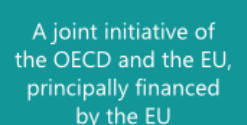

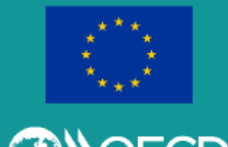

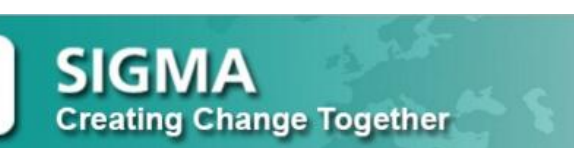

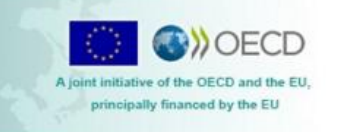

#### Reset your password

Enter the e-mail address you used to register.

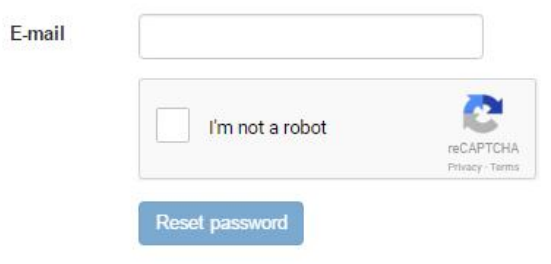

9

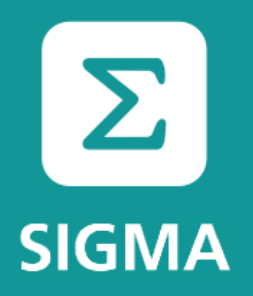

## PAR.IS - In the system

#### Access, user credentials, login

### Login (sign in)

**SIGMA** 

**Creating Change Together** 

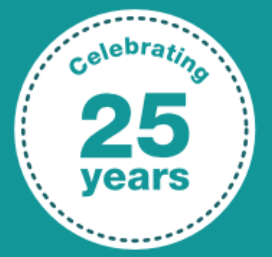

A joint initiative of the OECD and the EU, principally financed by the EU

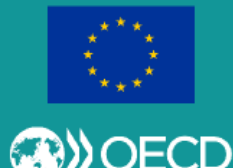

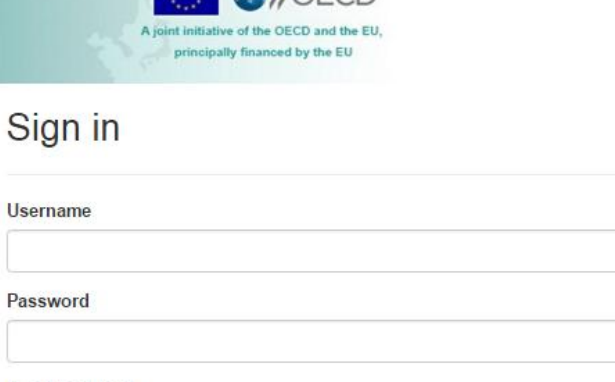

**CONOFCD** 

Reset password

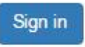

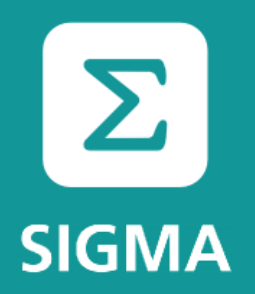

### PAR.IS - In the system

#### **Data collection sheet (DCS)**

### After login

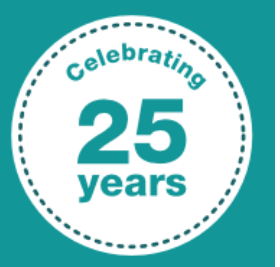

**SIGMA Creating Change Together** 

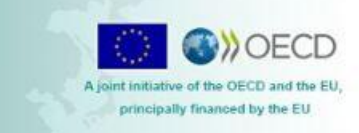

Data collection sheets

#### Welcome to PAR.IS!

Please select a functionality from the top menu bar.

A joint initiative of the OECD and the EU, principally financed by the EU

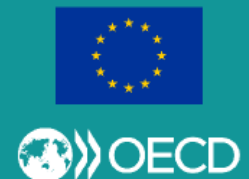

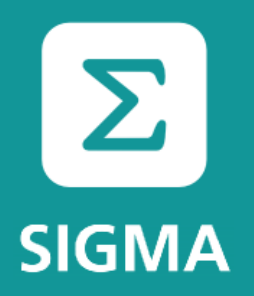

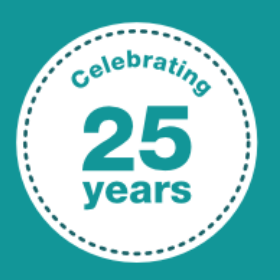

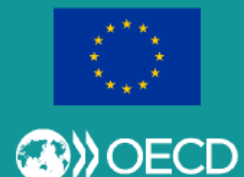

# PAR.IS - In the system

#### **Data collection sheet (DCS)**

### **Selecting your DCS**

#### Data collection sheets

Active

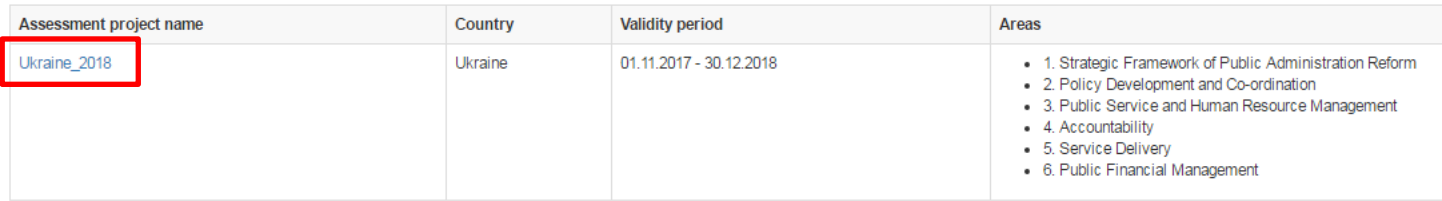

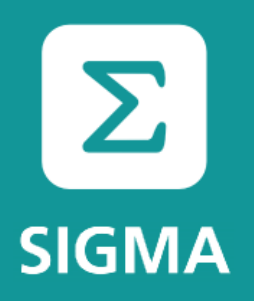

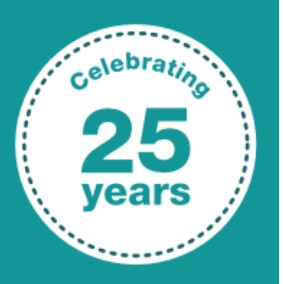

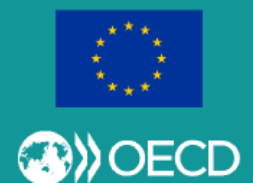

# **PAR.IS – In the system**

#### **Data collection sheet (DCS)**

### Questions – Global

#### Data collection sheet | Ukraine 2018 | Ukraine

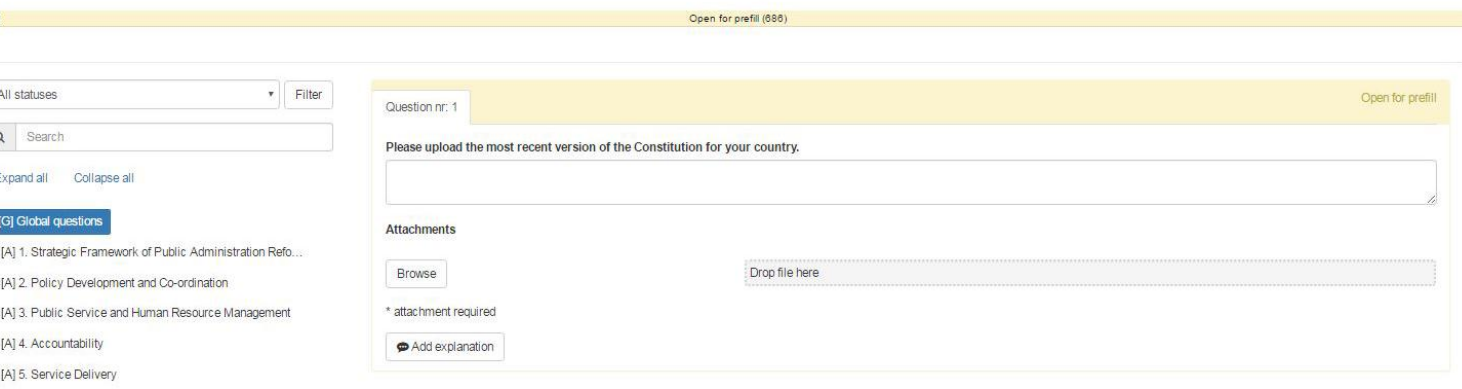

A] 6. Public Financial Management

Prefilie

In order to see the questions under a **Principle**, you need to click on the Principle in the DCS's left-hand navigation tree. Clicking on an **Area** will show those questions only that do not belong to any particular Principle, but to the Area as a whole. Selecting **Global** questions will show those questions that do not belong to any particular Area, but rather are important to all of them.

Send questions to colleague

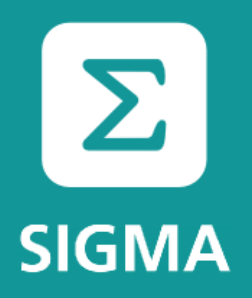

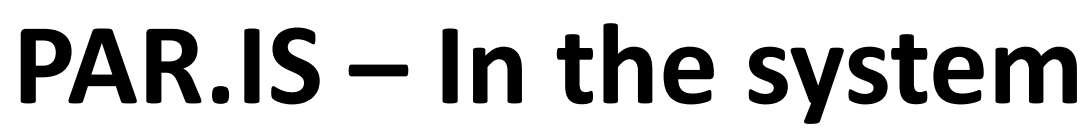

#### **Data collection sheet (DCS)**

### Questions – Principles

Data collection sheet | Ukraine 2018 | Ukraine

A] 6. Public Financial Management

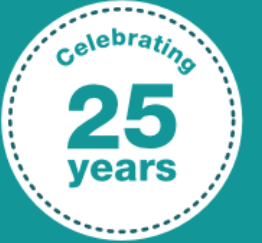

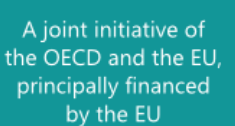

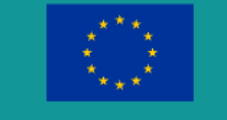

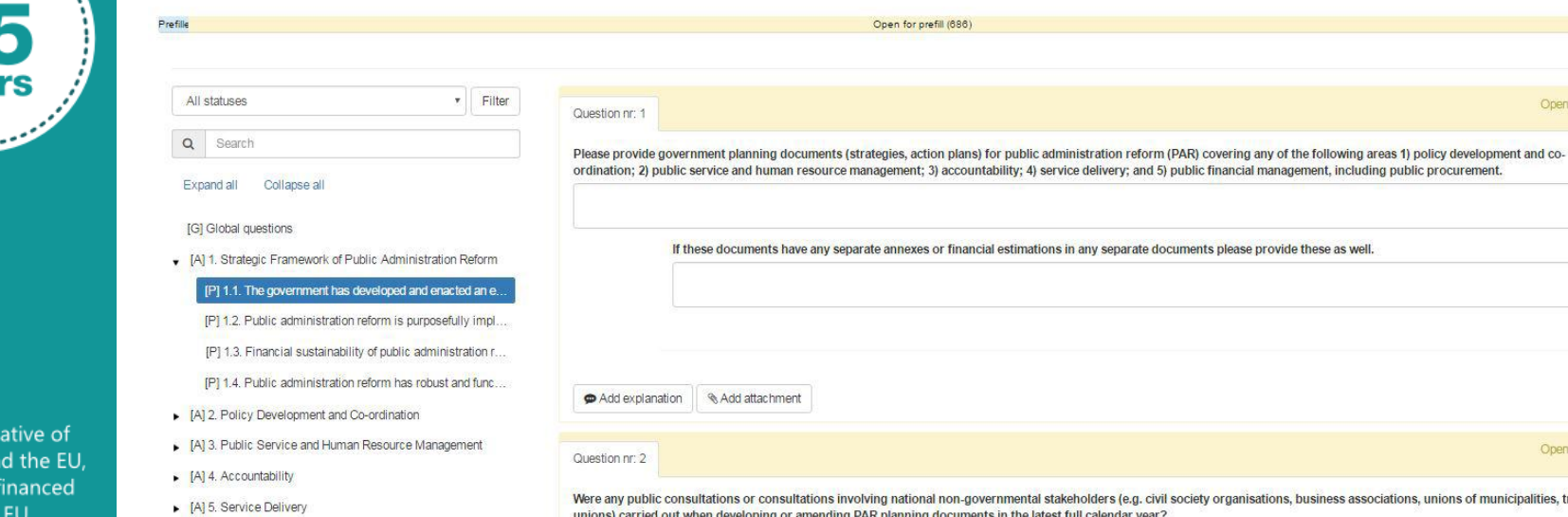

ders (e.g. civil society organisations, business associations, unions of municipalities, trade unions) carried out when developing or amending PAR planning documents in the latest full calendar year?

◎ Yes  $\odot$  No

> Add explanation Add attachment

Send questions to colleague

Open for prefill

Open for prefill

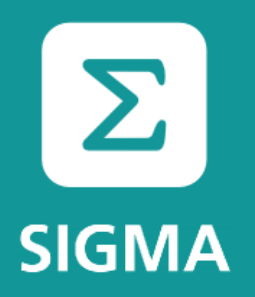

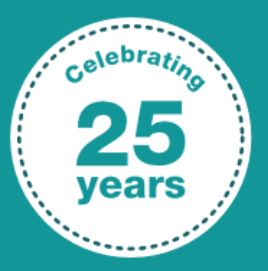

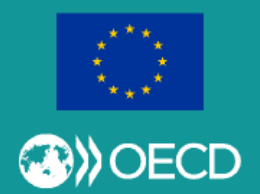

# **PAR.IS – In the system**

**Data collection sheet (DCS)**

### Question (answer) types

- $\blacksquare$  Text answer
- Radio buttons typically Yes/No options (only one option allowed)
- Checkboxes list of items to check (with more than one option allowed)
- **Number as an answer**
- Table (Matrix) to fill
- Group of questions, question + sub-question structure, conditional (skip logic) question
- You can (or are required to) upload attachments, add explanations

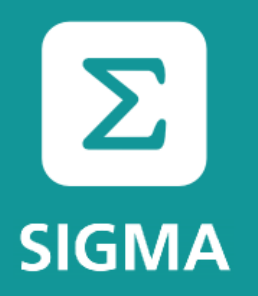

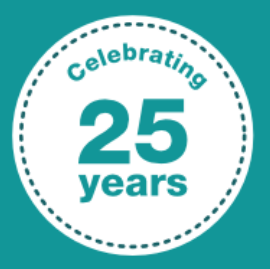

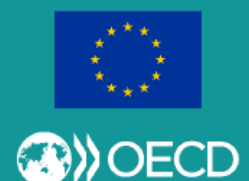

# **PAR.IS – In the system**

**Data collection sheet (DCS)**

### Question (answer) statuses

- Open for prefill Opened by SIGMA (light yellow) (seen by SIGMA + Local Expert only)
- Prefilled Prefilled by Local Expert (light blue) (seen by SIGMA + Local Expert only, till SIGMA opens for answering)
- Open for answering Opened by SIGMA (yellow)
- Answered (Draft) Answered by Government Official or colleague (blue)
- Answered (Submitted) Submitted by Government Official to SIGMA (light green)
- **Answered (Validated) Validated by SIGMA (green)**

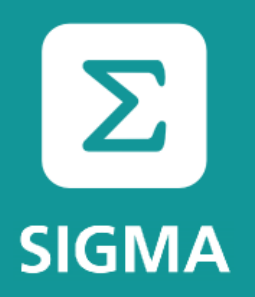

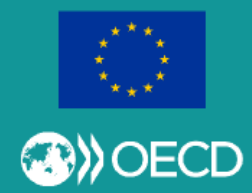

# **PAR.IS – In the system**

**Data collection sheet (DCS)**

### Question (answer) types: Text, Radio buttons

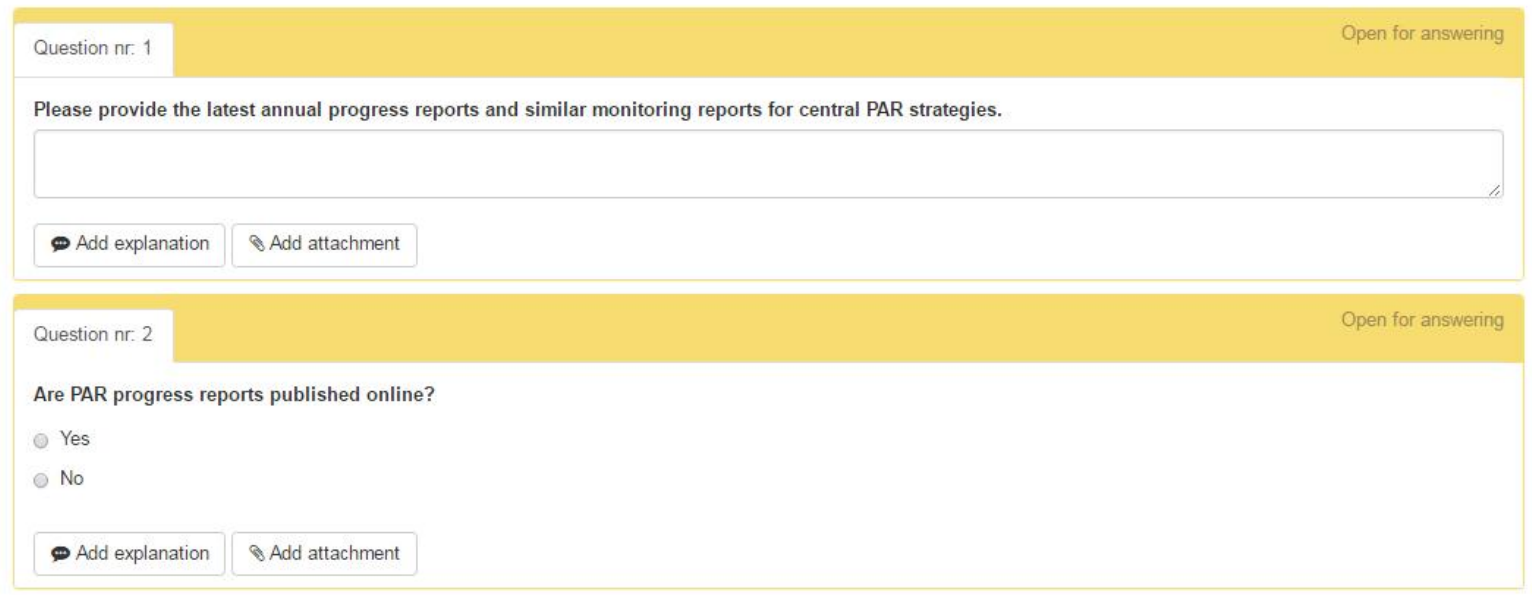

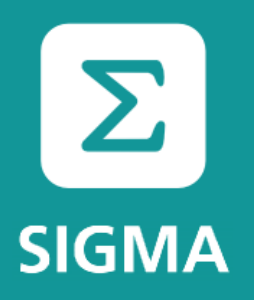

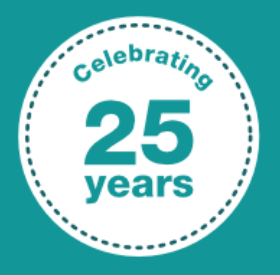

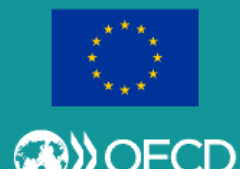

# **PAR.IS – In the system**

### **Data collection sheet (DCS)**

### Question (answer) types: Checkboxes

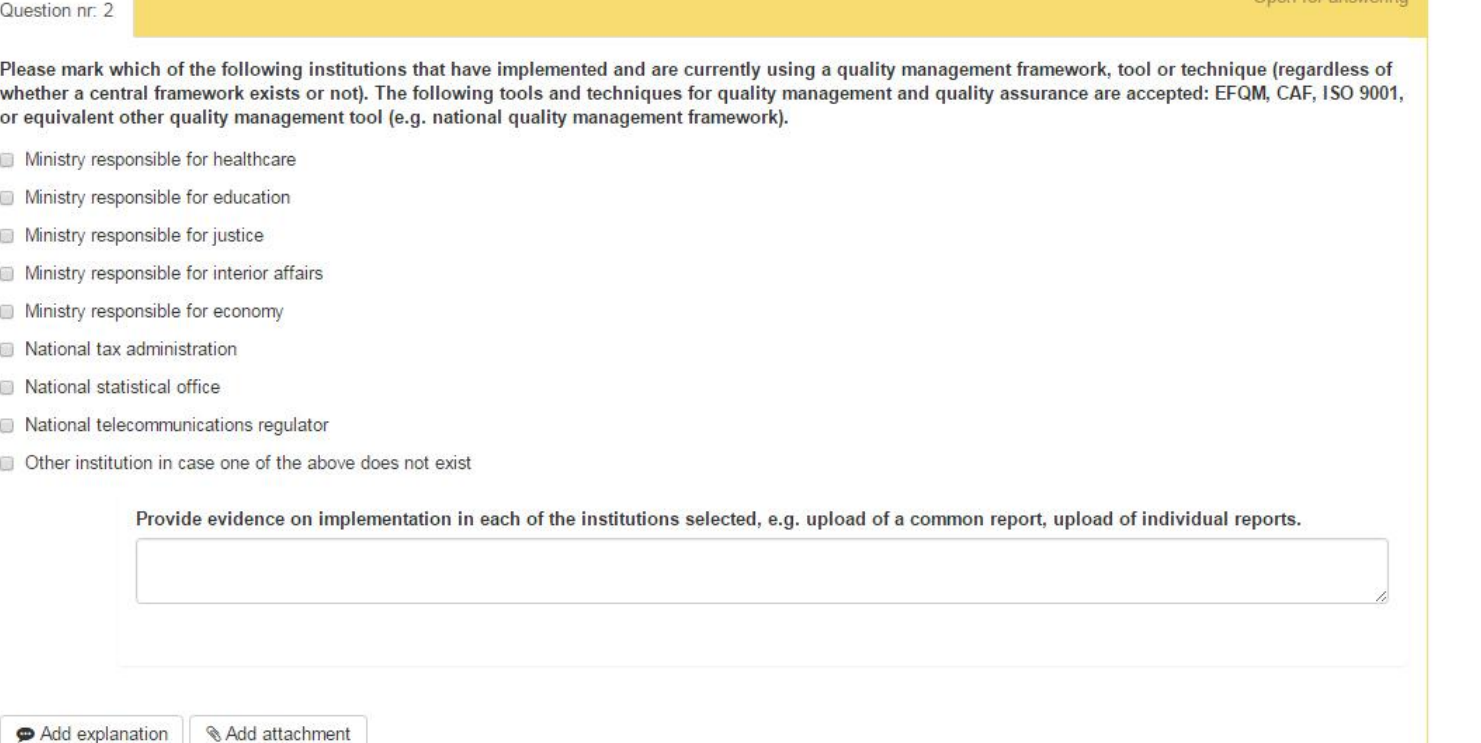

Onen for answe

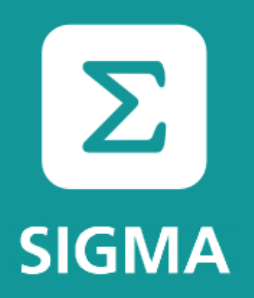

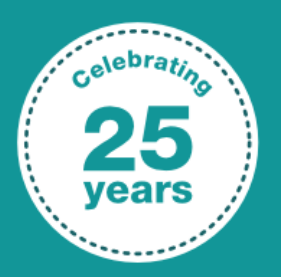

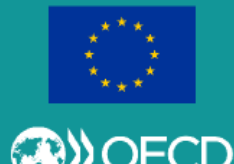

# **PAR.IS – In the system**

#### **Data collection sheet (DCS)**

### Question (answer) types: Number

Open for answering Question nr. 7 How many staff is working in the unit co-ordinating PAR?

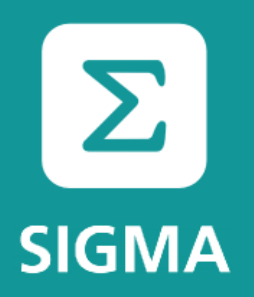

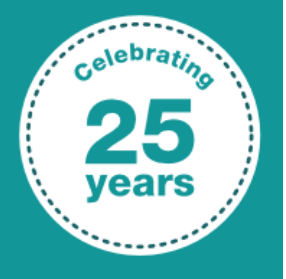

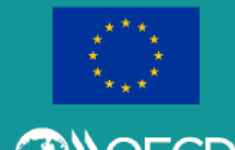

# PAR.IS - In the system

#### **Data collection sheet (DCS)**

### Question (answer) types: Table (Matrix)

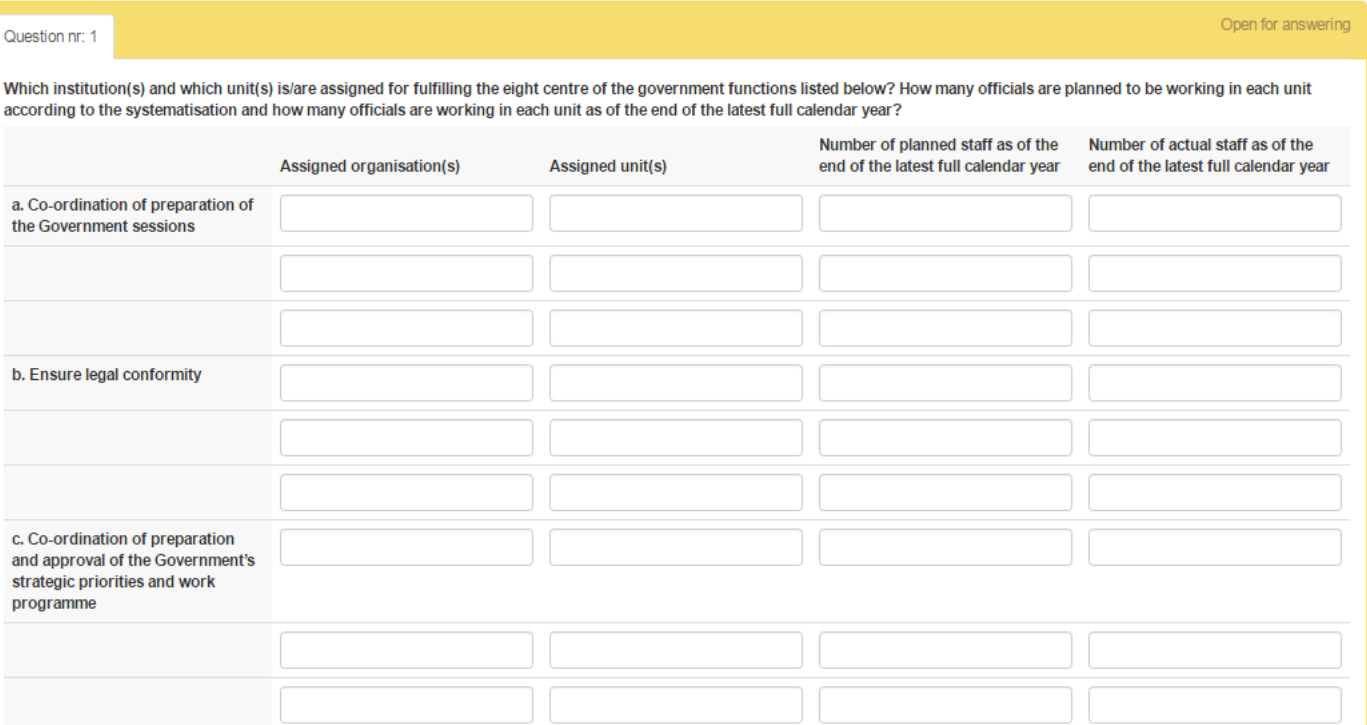

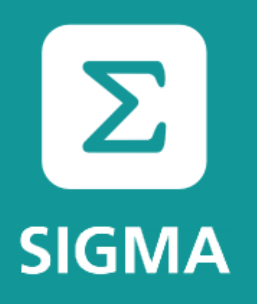

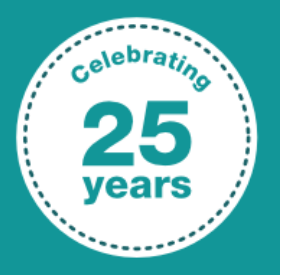

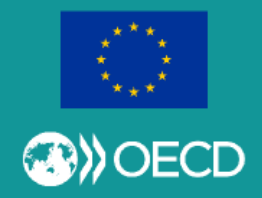

# **PAR.IS – In the system**

#### **Data collection sheet (DCS)**

### Question (answer) types: Group

Question nr: 5 Please provide the link to the most updated versions of the quidelines on the following topics. The document has to be adopted/approved by the government or a centre of government body. If the document is not available online, please upload the document. (If the following are in one document, there is no need to upload it more than once).

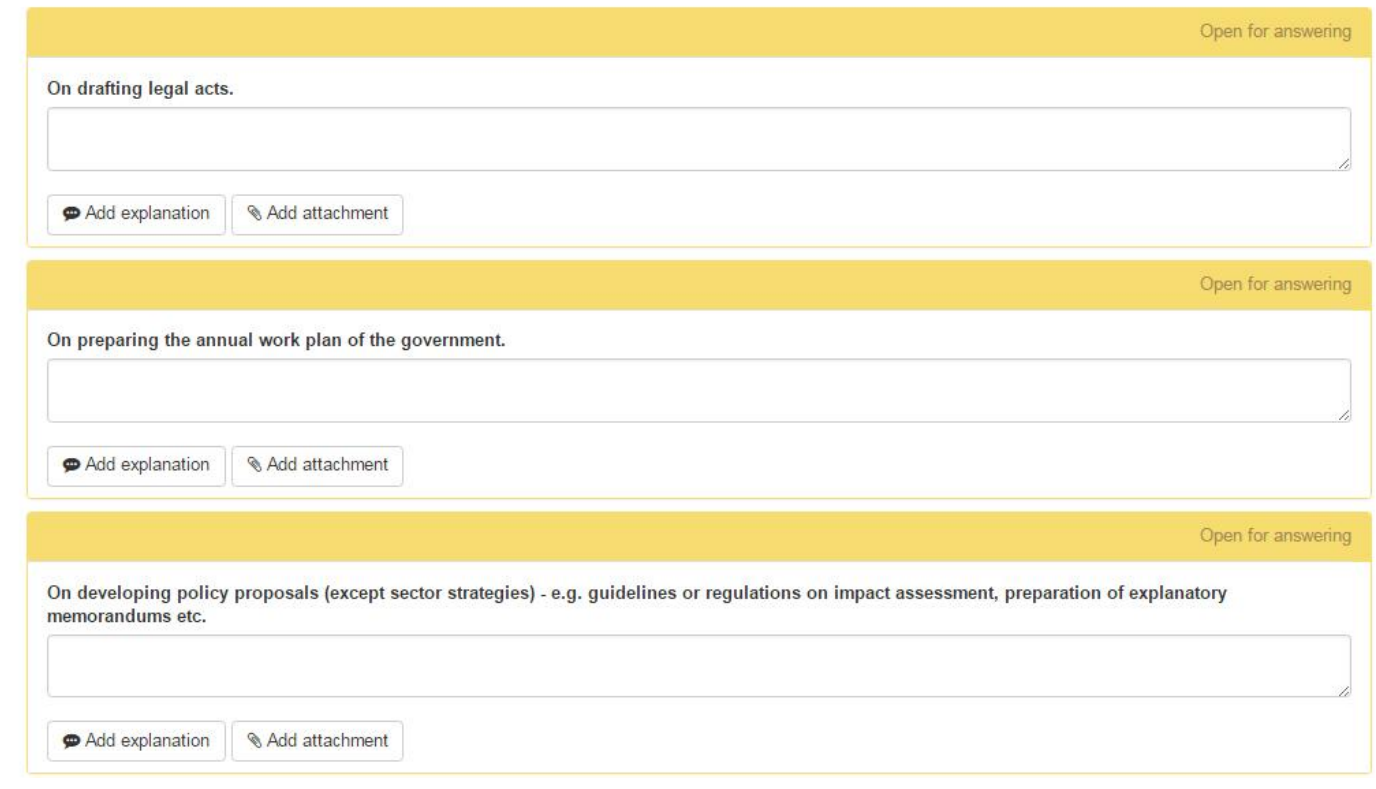

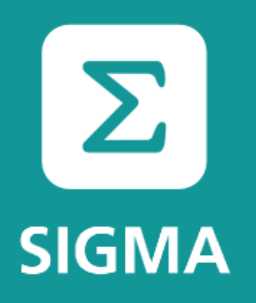

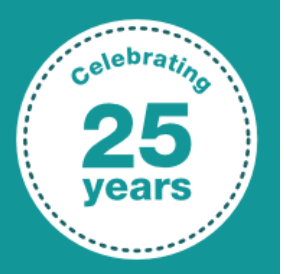

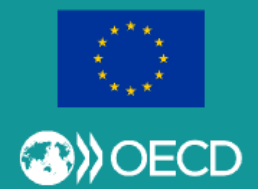

# **PAR.IS – In the system**

**Data collection sheet (DCS)**

### Question (answer) types: Conditional (skip logic) question

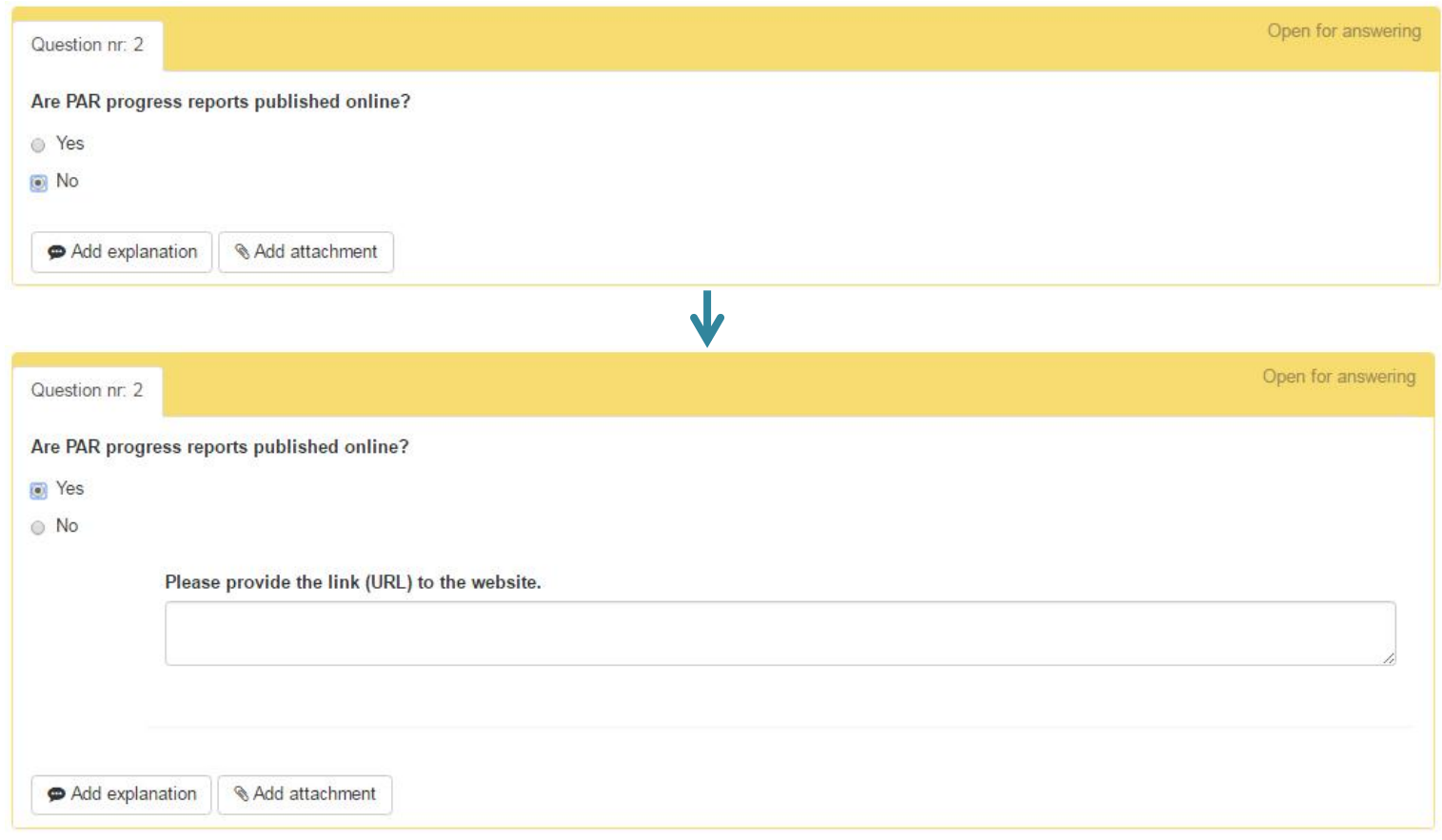

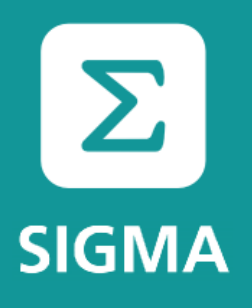

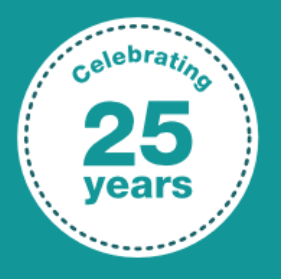

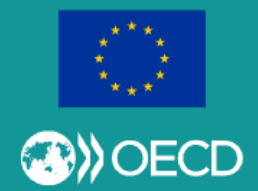

# **PAR.IS – In the system**

#### **Data collection sheet (DCS)**

### Answer a question

No **Save** button! Click into the next question or outside the question area to save!

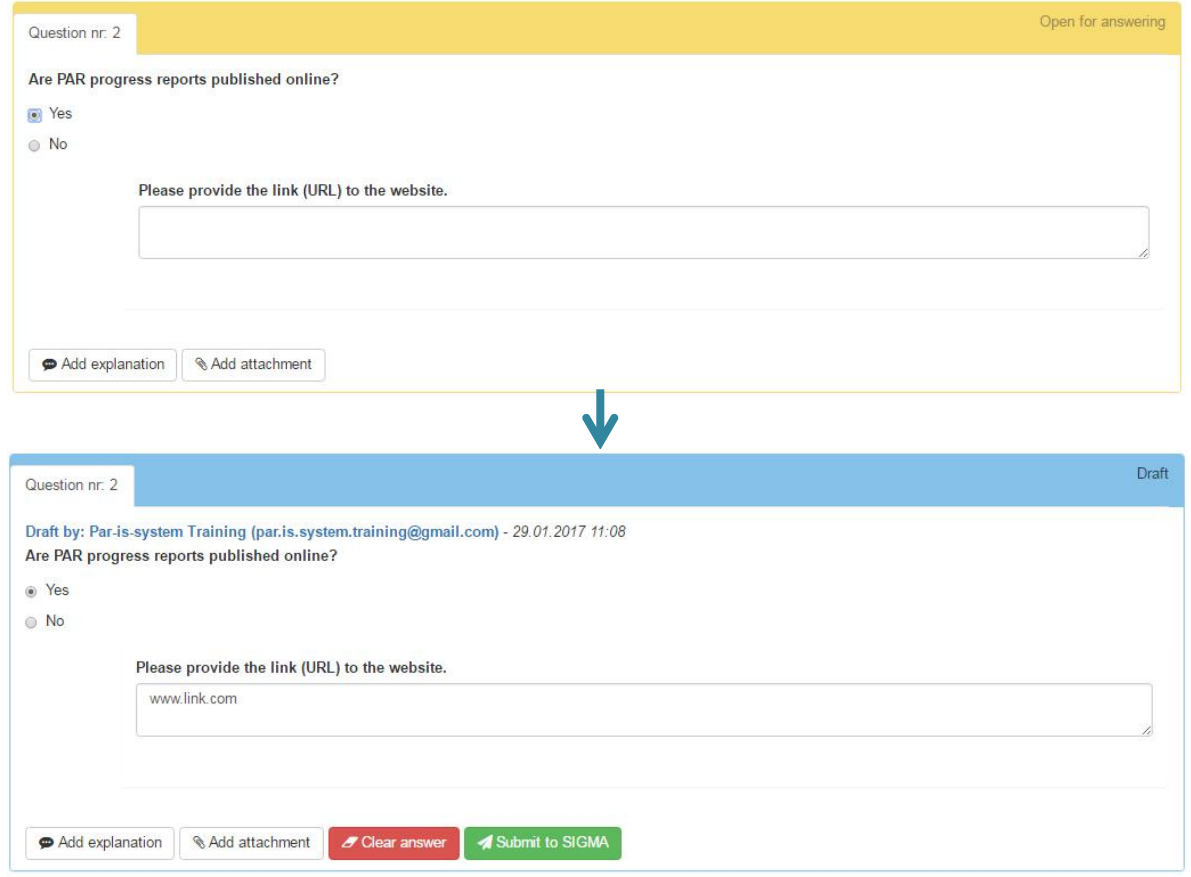

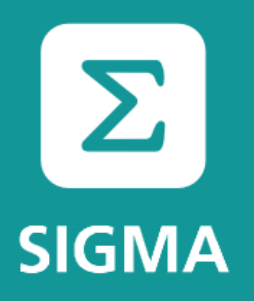

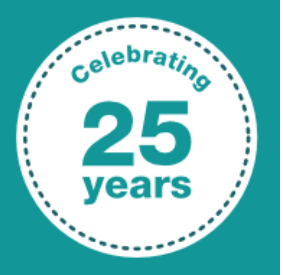

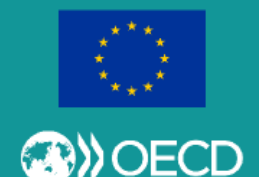

# **PAR.IS – In the system**

**Data collection sheet (DCS)**

Answer a question – Upload attachment – 1.

Use the **Browse** button to select your file! Don't use Drag-and-drop!

The names of files that you upload must be unique (no identical filenames allowed)!

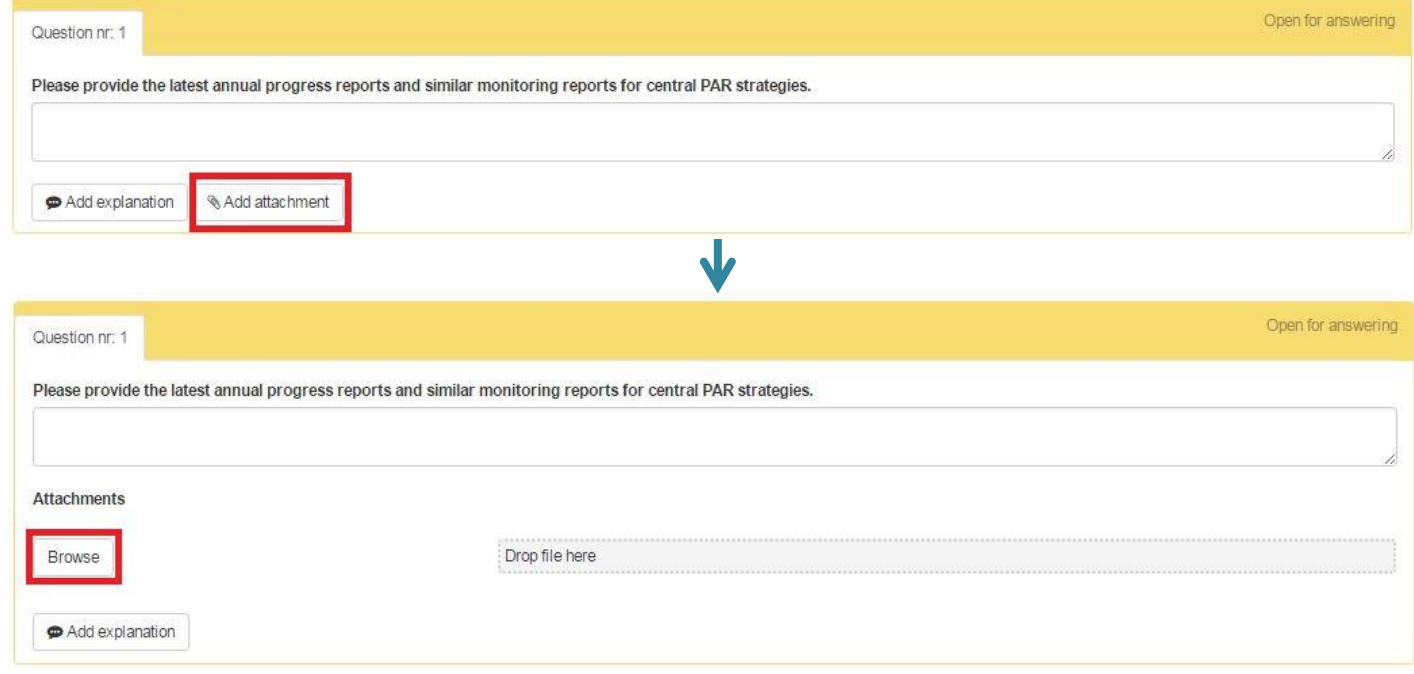

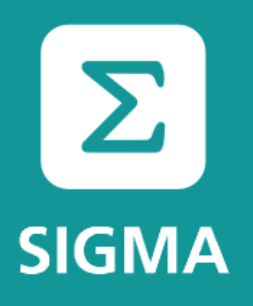

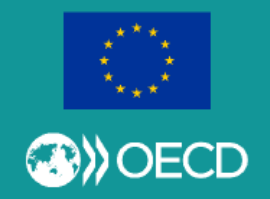

## **PAR.IS – In the system**

#### **Data collection sheet (DCS)**

### Answer a question – Upload attachment – 2.

#### No **Upload** button! Click into the next question or outside the question area to upload!

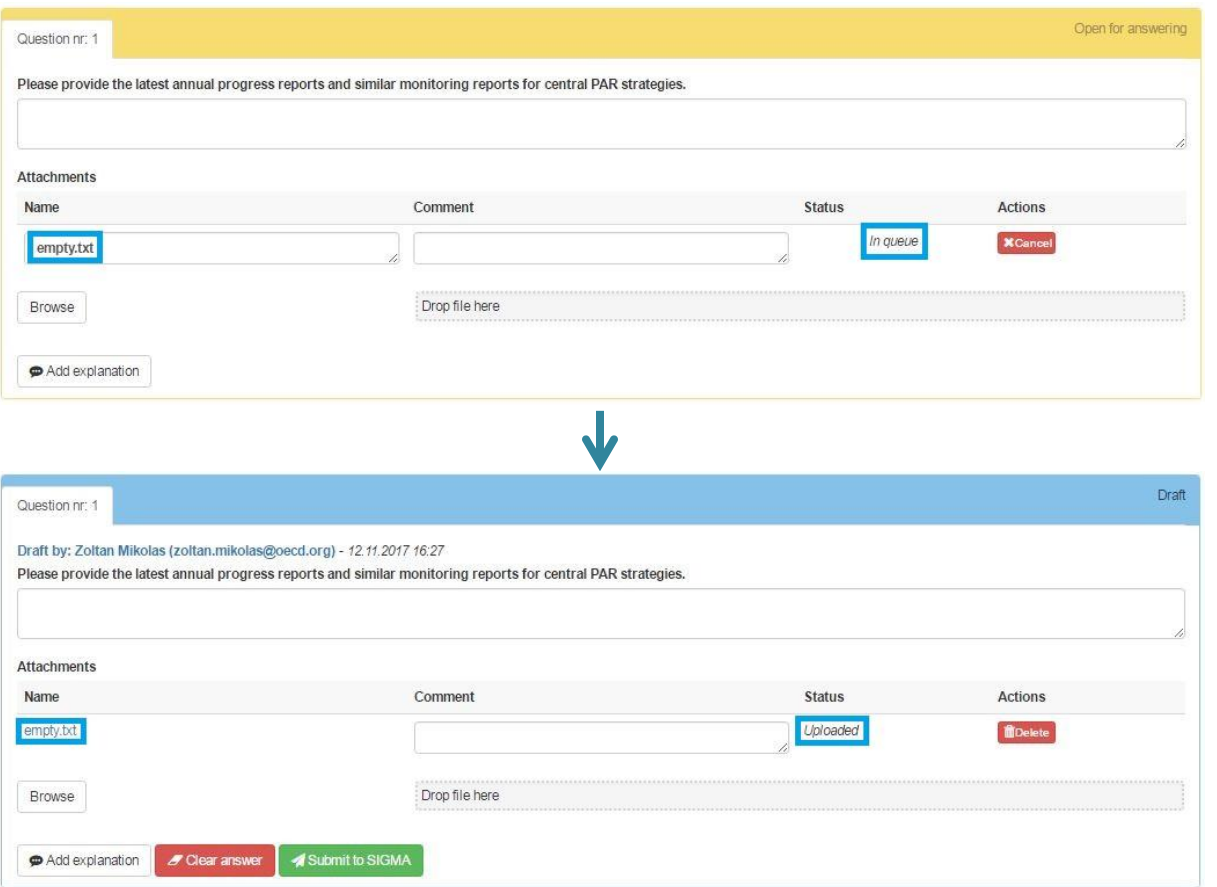

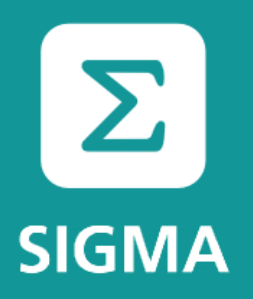

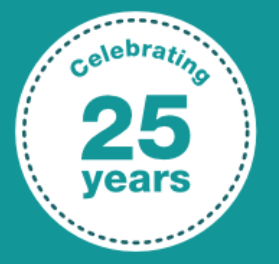

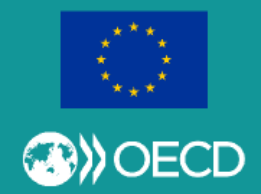

# **PAR.IS – In the system**

**Data collection sheet (DCS)**

### Send question(s) to colleague(s) for answering

Your colleague(s) will become anonymous (non-registered) users, and will see those question(s) only to which you send the link to them.

There is no **Save** button for them, either. They also need to click away from the question to save their answer. You will see their answer in the system.

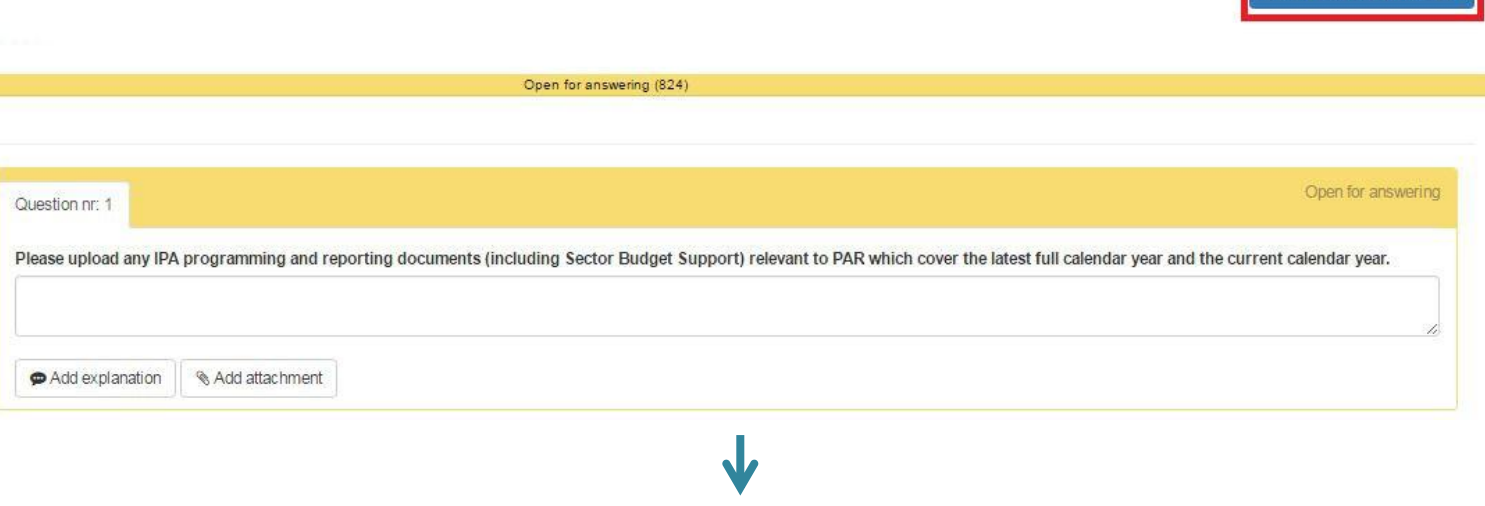

Send questions to collean

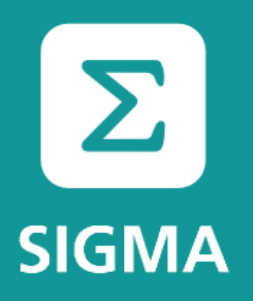

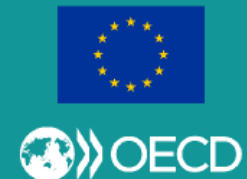

# **PAR.IS – In the system**

### **Data collection sheet (DCS)**

### Send question(s) to colleague(s) for answering

#### Sub-questions cannot be selected without their parent!

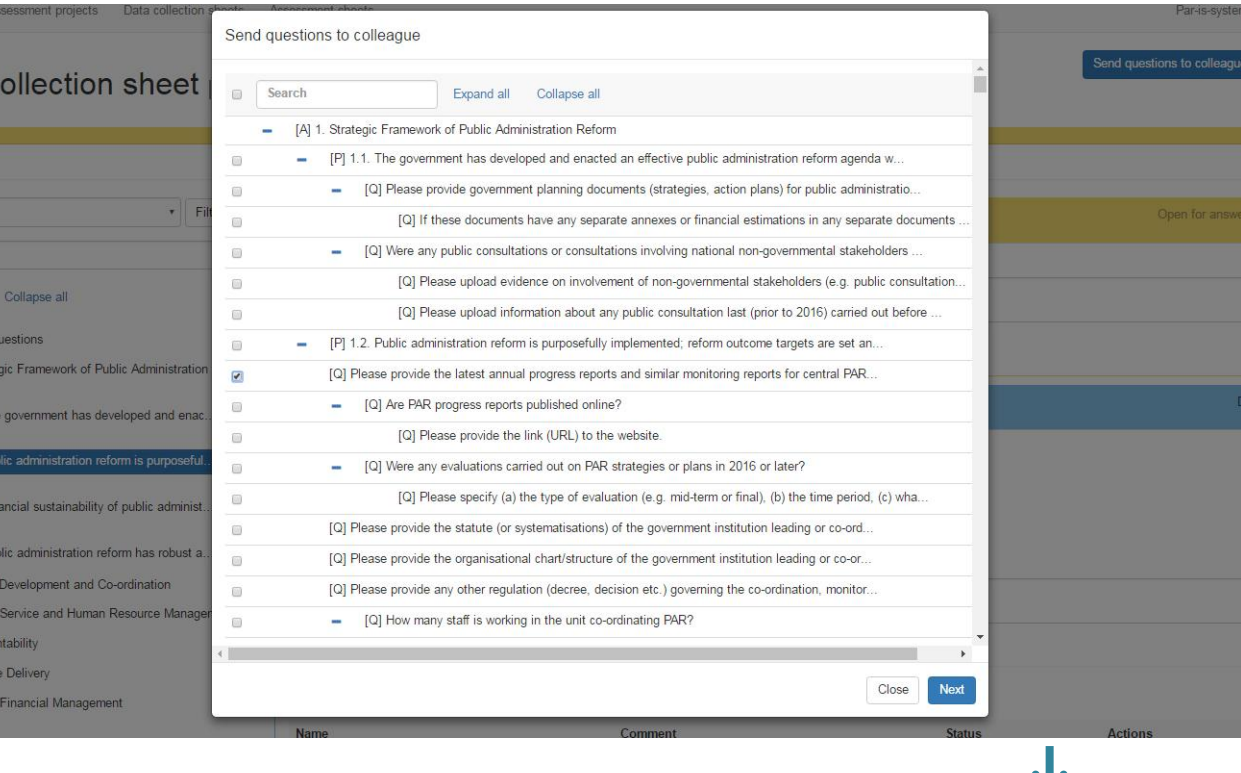

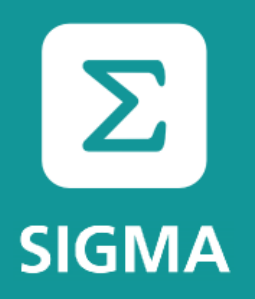

# **PAR.IS – In the system**

**Data collection sheet (DCS)**

### Send question(s) to colleague(s) for answering

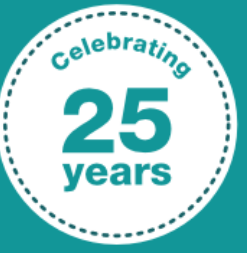

A joint initiative of the OECD and the EU, principally financed by the EU

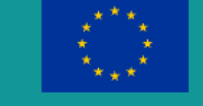

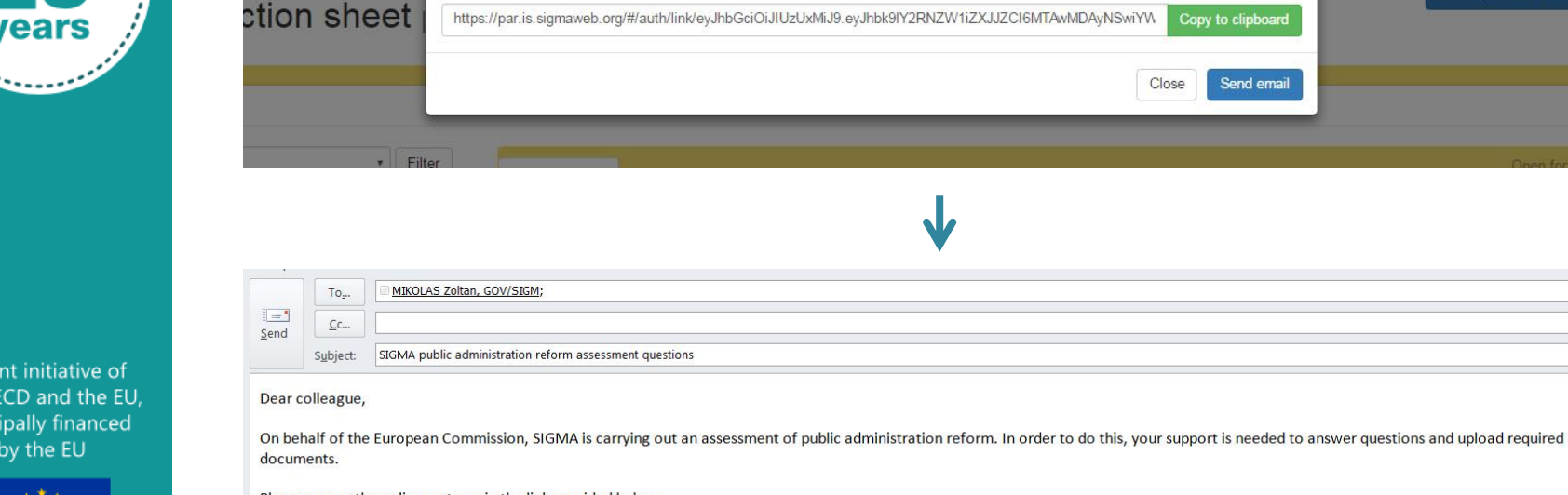

Send questions to colleague

Please access the online system via the link provided below:

Data collection

https://par.is.sigmaweb.org/#/auth/link/eyJhbGciOiJIUzUxMiJ9.eyJhbk9lY2RNZW1iZXJJZCI6MTAwMDAyNSwiYW5EQ0xpbmtVaWQiOil4Njg2YjkwMS04NTljLTRlODEtYjViMC03NjE0MTU3YzYxMGliLCJleHA OgJiw

Link generated!

lend questions to colleague

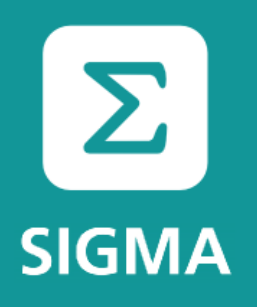

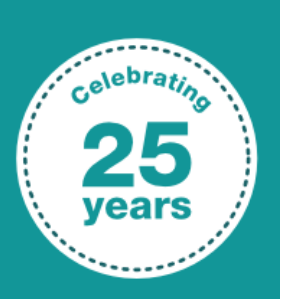

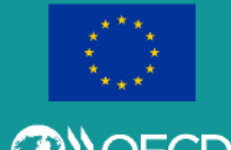

# **PAR.IS – In the system**

#### **Data collection sheet (DCS)**

### Submit your answer to SIGMA

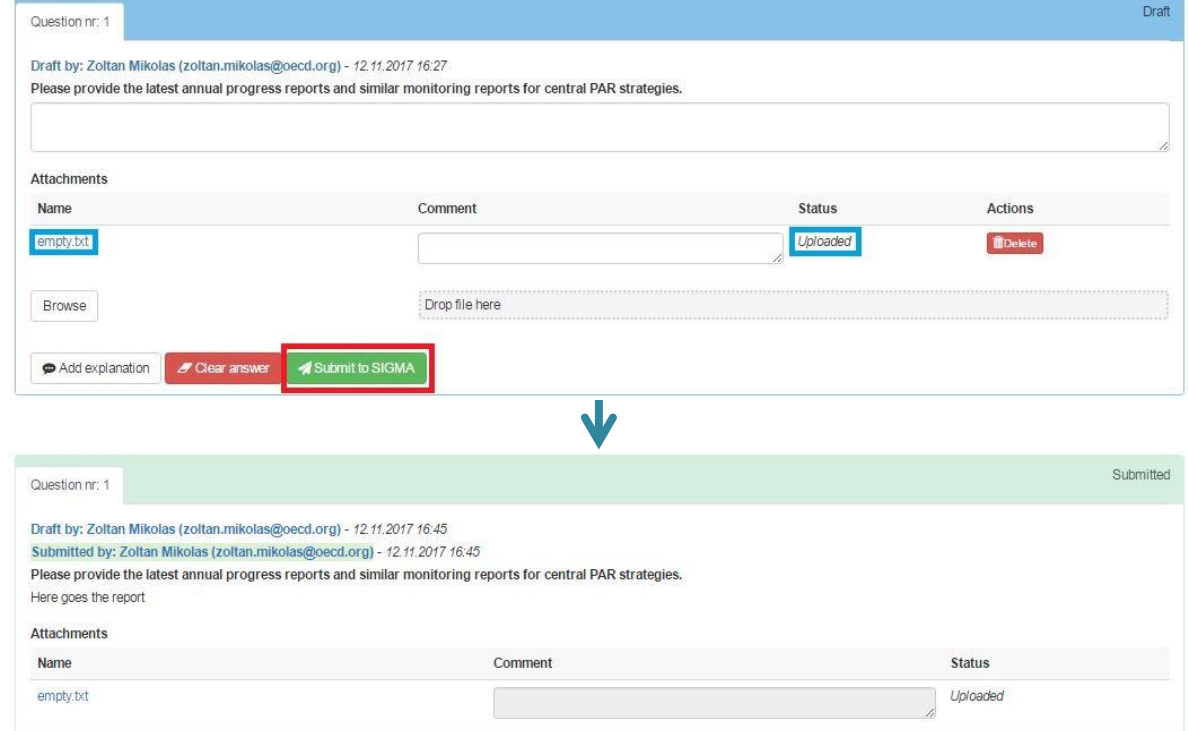

You **cannot edit** a submitted answer. If you want to change it, ask your Country Coordinator to reopen the question for you.

When you are happy with an answer, you need to **submit** it to SIGMA.

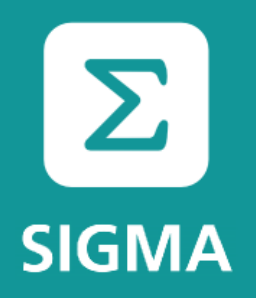

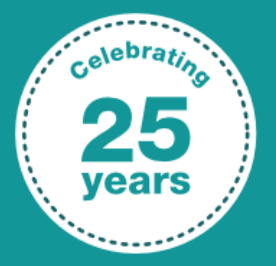

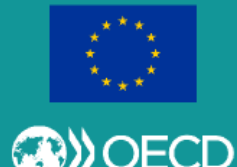

### **PAR.IS**

# **Дякую!**

### **У вас є питання?**

**Technical issues / questions? Write to** [zoltan.mikolas@oecd.org](mailto:zoltan.mikolas@oecd.org)

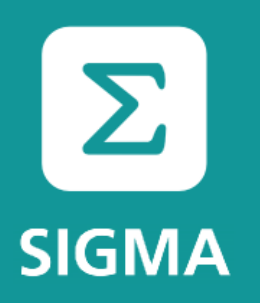

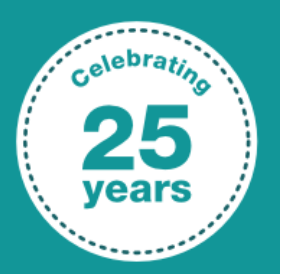

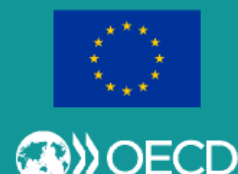

# **PAR.IS – Hands on session**

<https://par.is.sigmaweb.org/>

Test account (for this session only):

- Username: **government\_official@test.ee**
- Password: **government\_official@test.ee**

DCS to be used (for this session only): **Experiment**